## **Методичні рекомендації**

Розглянемо процес розробки теоретичних відомостей до теми «Кодування інформації та зберігання її в пам'яті комп'ютера».

- 1. Робота в реальних умовах з Easy Interactive Tools за комп'ютером і біля дошки: відпрацьовані основні прийоми роботи зі стілусом, засвоєні основні дії з використання тіні та ліхтаря.
- 2. Для створення інтерактивних матеріалів були підготовлені матеріали та знайдені рисунки.

Хмару слів, яка буде на титульній сторінці розроблено в сервісі Word Art<sup>1</sup> – URL : [https://wordart.com/.](https://wordart.com/) Основна проблема роботи з цим сервісом – вибір шрифта, який підтримує кирилицю. Була обрана форма – хмара, а гарнітура – Chrysanthi. Після натискання кнопки Visualize, отримана хмара слів [\(рисунок](#page-0-0) 1), яка завантажена як Standard PNG.

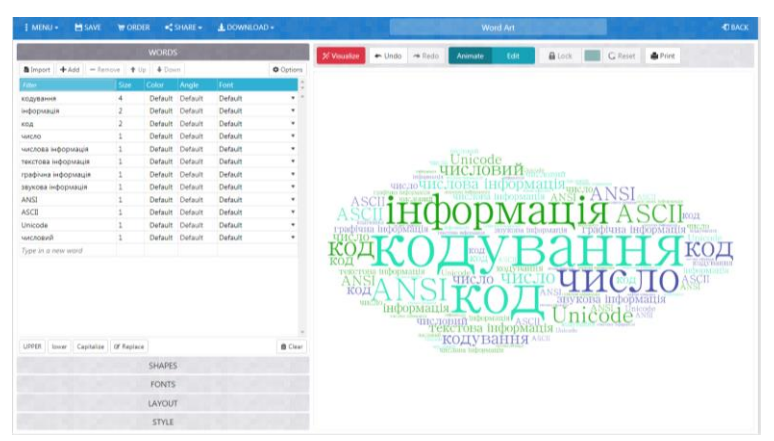

<span id="page-0-0"></span>Рисунок 1 – Онлайн ресурс Word Art

-

Для створення титульної сторінки в EIT скористалися рисунком знайденим в Internet. Для розташування його на титульній сторінці натискають кнопку , а у вікні **Выбрать фон** клацають по кнопці <u>**• сля чого обирають потрібний рисунок [\(рисунок 2\)](#page-1-0).**</u>

<sup>&</sup>lt;sup>1</sup> Існують інші сервіси – Tagxedo, Wordle, Word it Out та ін.

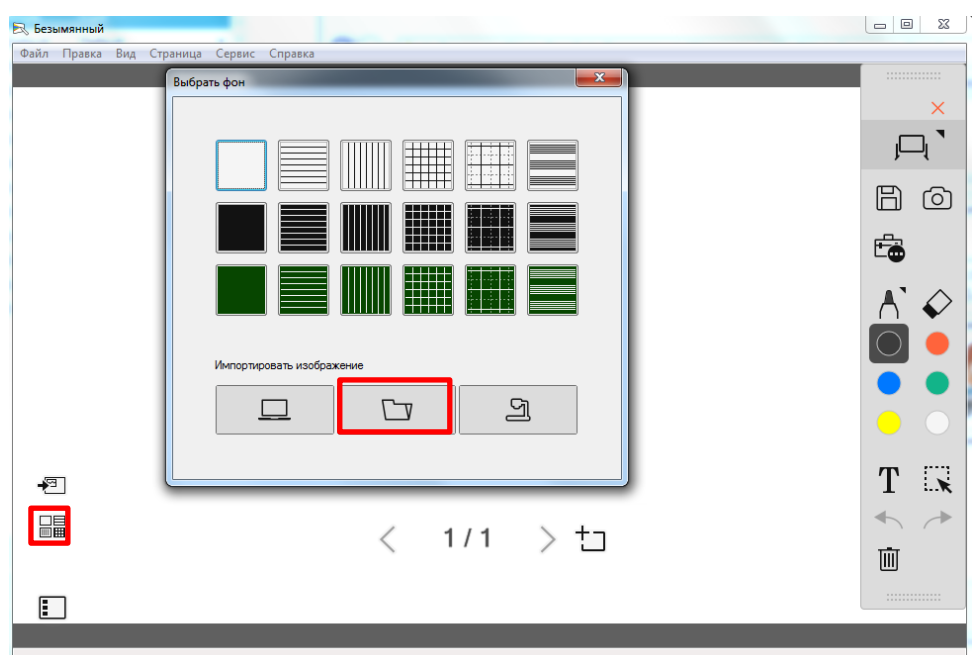

<span id="page-1-0"></span>Рисунок 2 – Налаштування фону сторінки в Easy Interactive Tools

Хмара слів (рисунок) на сторінку додається за допомогою кнопки <sup>•</sup>. В результаті титульна сторінка виглядає так [\(рисунок 3\)](#page-1-1).

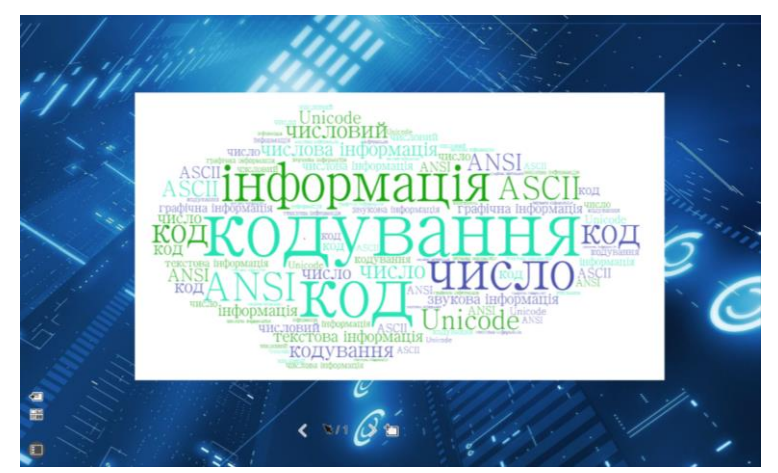

<span id="page-1-1"></span>Рисунок 3 – Титульна сторінка інтерактивних матеріалів в Easy Interactive Tools

Для додавання нової сторінки натискаємо кнопку <sup>+</sup> . На цій сторінці розташовані відомості про види інформації. Для цієї сторінки можна створити інфографіку. Заголовком сторінки може бути текст «Види інформації:» або запитання «Які види інформації вам відомі?». В першому випадку інфографіка розташовується на сторінці, а в другому її закривають білим прямокутником і в процесі демонстрації видаляють ластиком (після відповідей студентів).

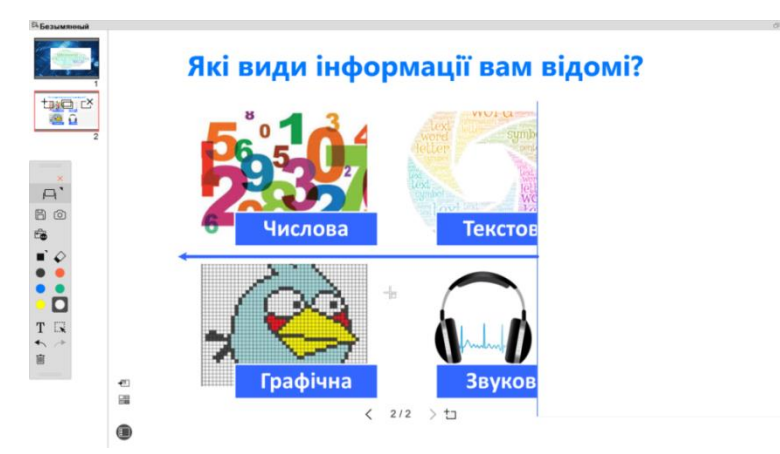

Рисунок 4 – Сторінка 2 інтерактивних матеріалів в EIT

Таким же чином розробляються інші сторінки матеріалів в Easy Interactive Tools.

При розробці опорного конспекту слід врахувати, що це побудована за спеціальними принципами візуальна модель змісту навчального матеріалу. В ній лаконічно відображено основні позиції теми, а також використовуються графічні прийоми підвищення ефекту запам'ятовування та засвоєння. Опорний конспект розроблений в Microsoft Visio [\(рисунок 5\)](#page-2-0).

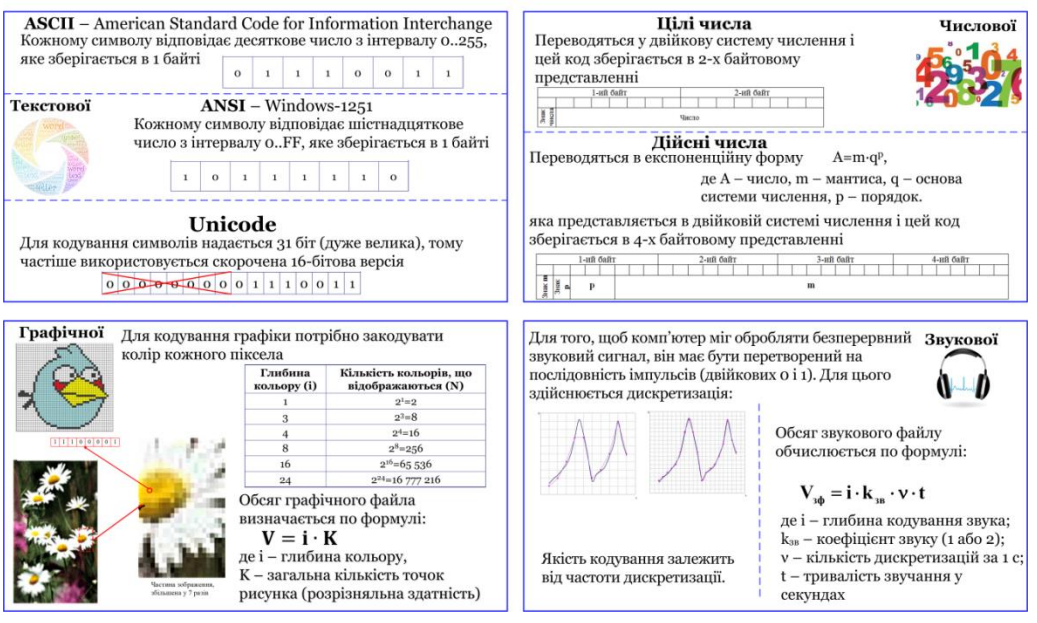

## Кодування інформації

<span id="page-2-0"></span>Рисунок 5 – Опорний конспект

На трьох останній сторінках представлені задачі для розв'язання на дошці та завдання на перетягування.

Сторінки інтерактивних матеріалів:

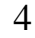

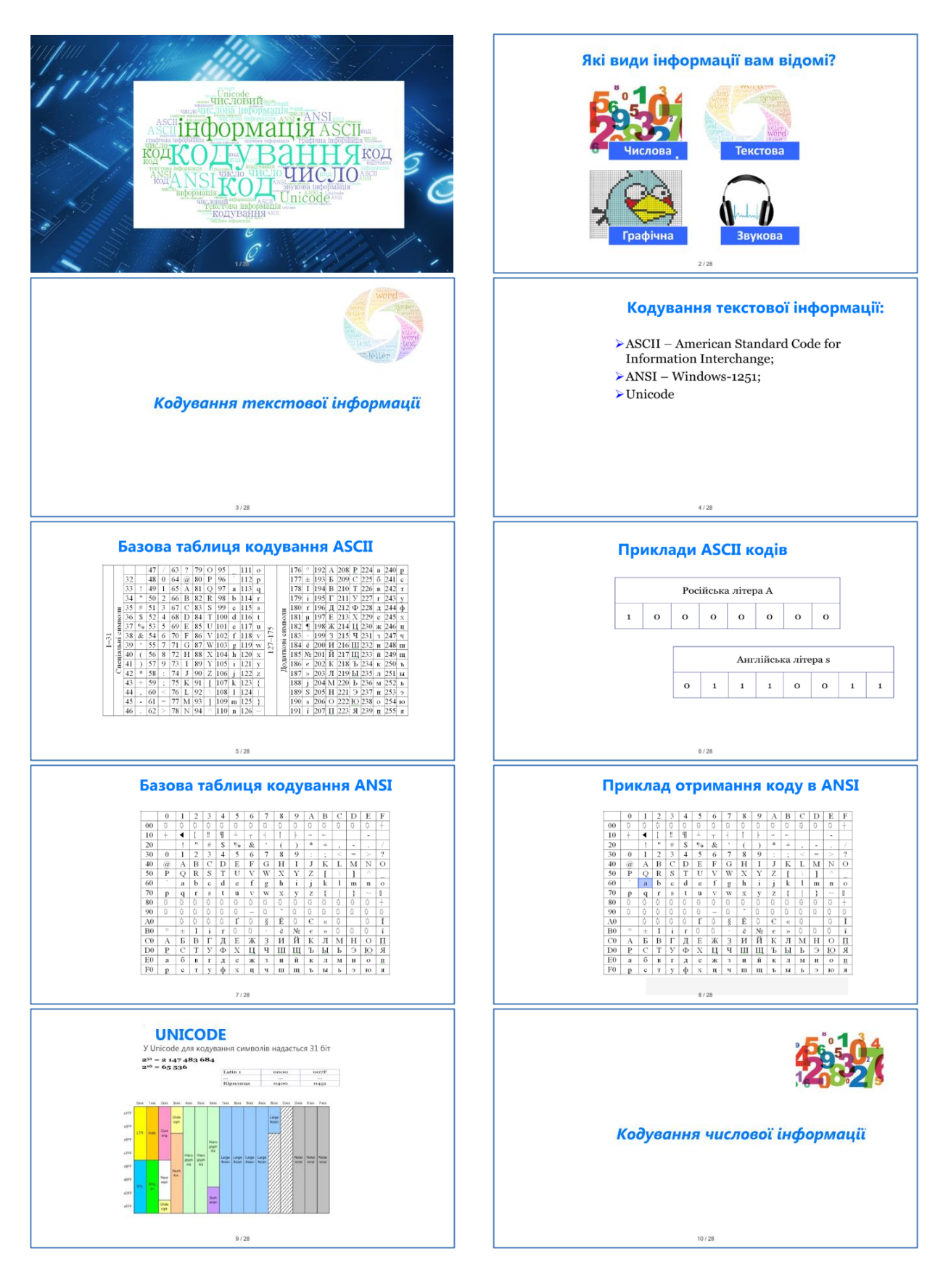

Розглянемо числа Кодування цілих чисел 2 байти або 16 біт  $10,3.10^{\circ}$ 1-ий байт 2-ий байт  $1,03 \cdot 10$  $0,103 \cdot 10^{2}$ **SHAK** Число  $39_{(10)}$ , -39(10)  $39_{(10)} = 100111_{(2)}$ 11/28  $12.128$ Кодування чисел в експоненційній формі  $A=m\cdot q^p$ , де А - число, m - мантиса, q - основа<br>системи числення, p - порядок. 1-ий байт 2-ий байт  $\mathbb{R}$  $\mathbf{1}$ 3Hak m<br>3Hak<br>P Кодування графічної інформації  $\mathbf{p}$  $\mathbf{m}$ A=22,5<sub>(10)</sub>=0,101101·2<sup>101</sup> (3<sub>(10)</sub>=11<sub>(2)</sub>)  $m=0,101101, q=2, p=101.$  $13/28$  $14/28$ Розміри екрана монітора Представлення графічного зображення  $111000001$ у пікселях:  $\triangleright$  640×480=307 200;  $\blacktriangleright$ 800×600=480 000;  $\geq$  1024×768=786 432;  $\blacktriangleright$  1280×1024=1 310 720  $\geq$  2048×1536=3 145728  $\blacktriangleright$ ...  $15/28$  $16/28$ Кількість кольорів у відповідністю Двокольорове зображення з глибиною:  $i = log_2 N \Longleftrightarrow N = 2^i$ Кількість кольорів, що<br>відображаються (N)<br> $2^{1}=2$ --<br>Глибина<br>кольору (i)  $\overline{\phantom{0}}$  $\frac{2^3=8}{2^4=16}$  $\overline{\mathbf{3}}$  $\overline{4}$  $\frac{2^{3}-256}{2^{16}-65536}$  $\overline{8}$ 16  $\overline{24}$  $2^{24}\!\!=\!\!16$ 777 $216$  $18/2$ Розрахунок обсягу пам'яті:  $V = i \cdot K$ де і — глибина кольору;<br>К — загальна кількість точок рисунка (розрізняльна<br>здатність). Кодування звукової інформації  $16 6$ ir × 480000=7 680 000 6ir =  $|:8|$  = =960 000 байт = |:1024| =937,5 Кбайт  $19/28$  $20/28$ 

5

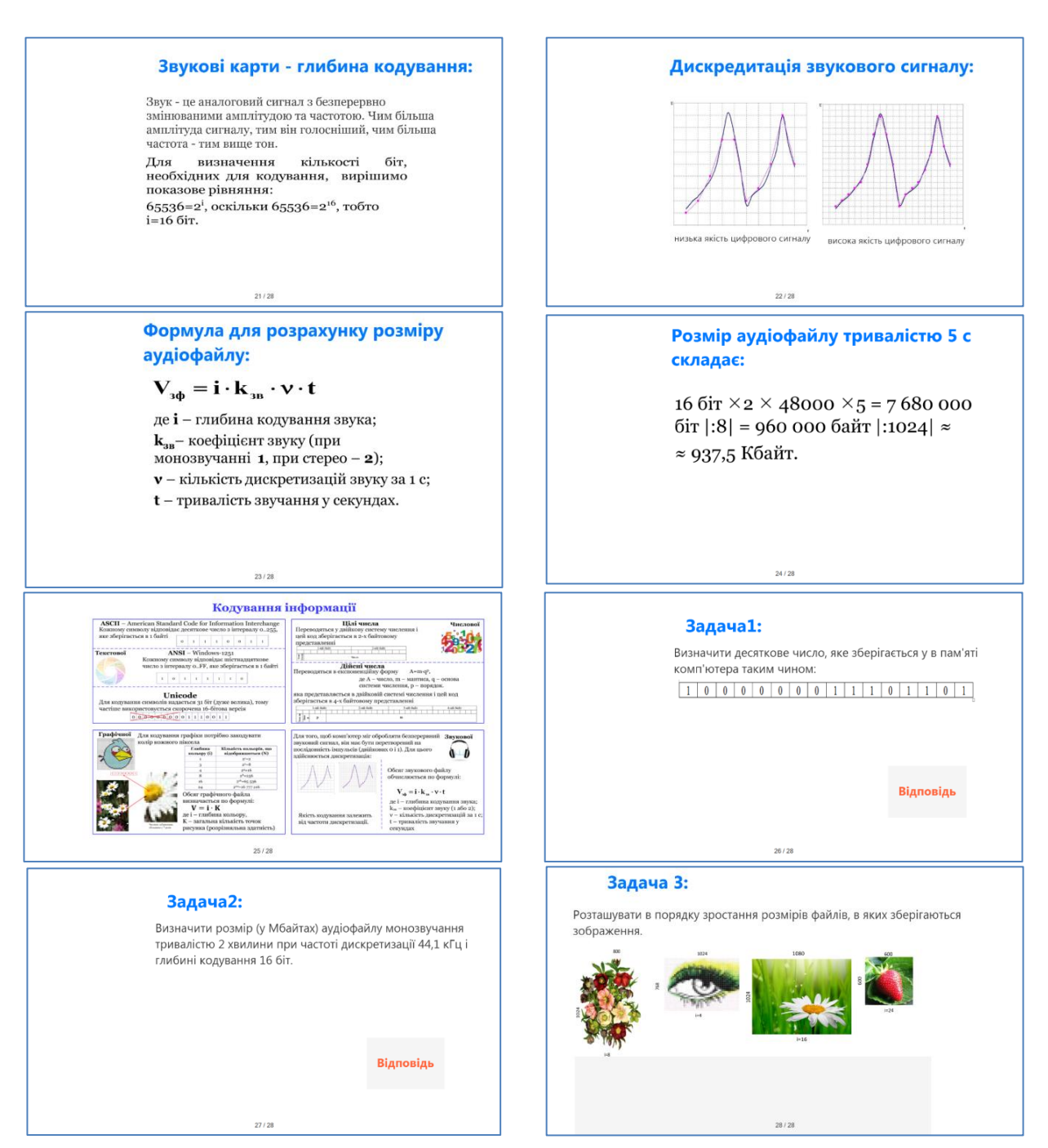